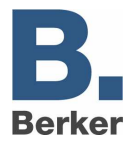

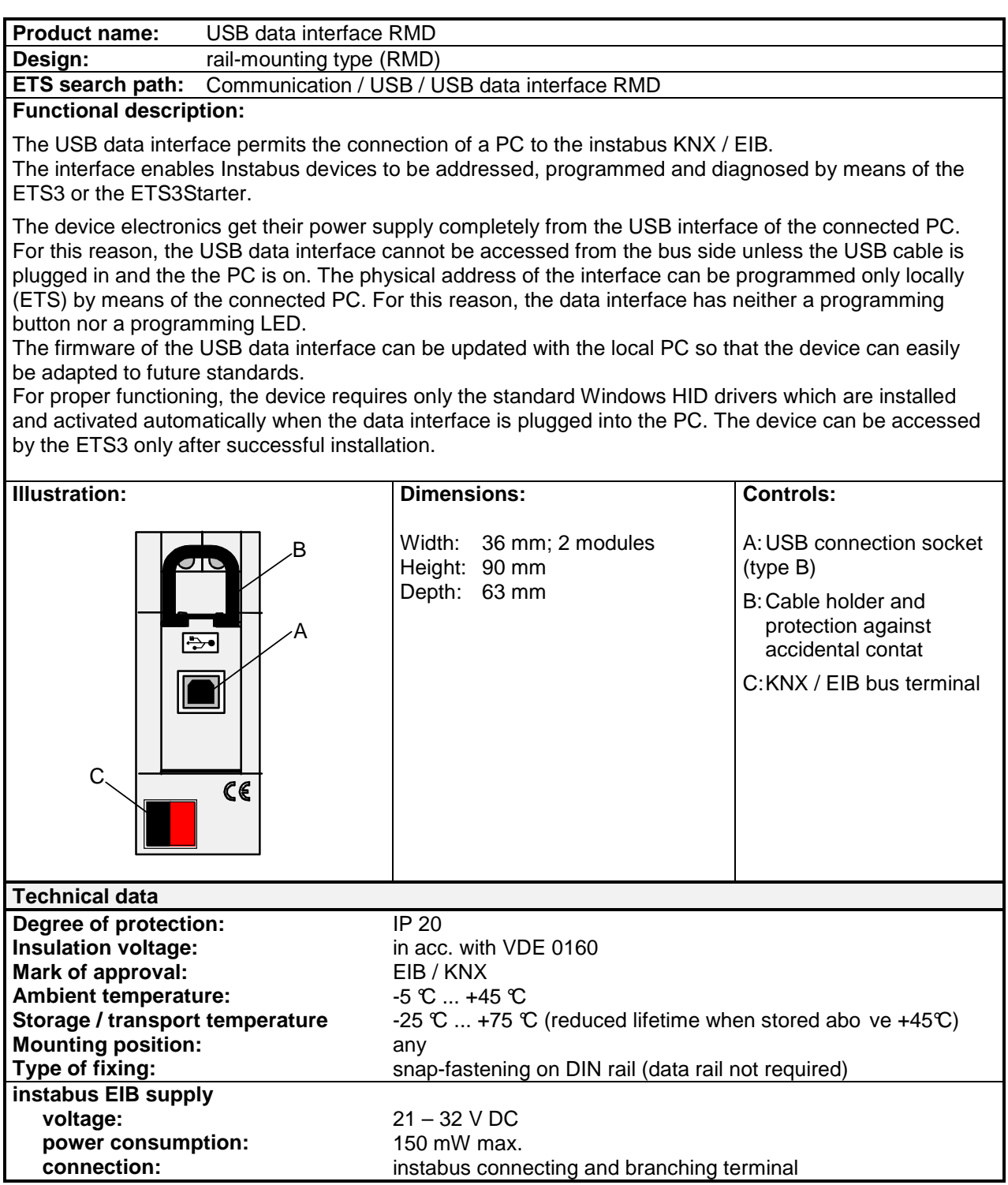

## **USB data interface RMD 75010012**

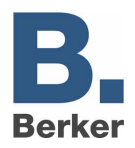

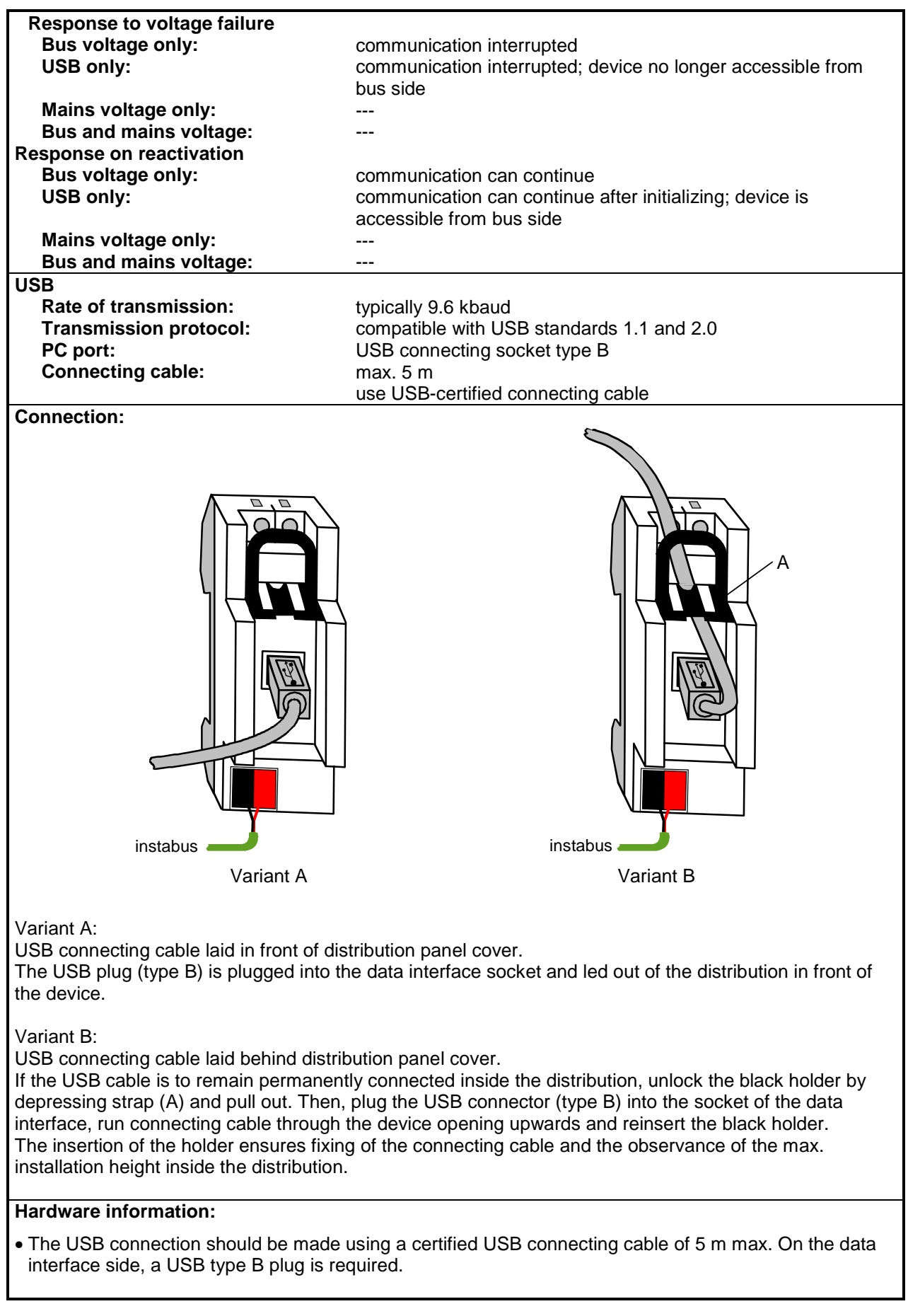

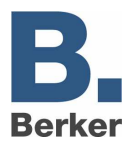

## **USB configuration**

The USB data interface establishes the connection between a PC and the KNX/EIB installation. The data interface works in conformity with the KONNEX-USB-Standard so that addressing, programming and diagnosis of the instabus devices can be performed with the ETS3 or the ETS3 Starter.

For functioning, the device requires only the HID drivers (HID = Human Interface Device). It is an advantage of this class of devices that the required drivers are part of the operating system. When the data interface is plugged into the PC, the drivers are installed and activated automatically (depending on the operating system, partly user-controlled). In some cases, the user may be requested to insert the installation source of the operating system or to enter the path. USB is supported by the following operating systems: Windows<sup>®</sup> 98, Me, 2000 and XP.

Access to the device by the ETS3 is possible only after the drivers have been installed and/or activated successfully.

The ETS3 assumes the serial port COM1 to be the default port. In order to use the USB support, a USB link must first be created. For this purpose, the ETS3 must be started and the options dialog called up in the menu under "Extras - Options". In the "Communication" parameter card, the communication ports can be selected and activated.

By clicking on the "Configure interfaces" button, the "ETS Connection Manager" is called up. In this menu, new links can be created (button "New" cf. Fig.1).

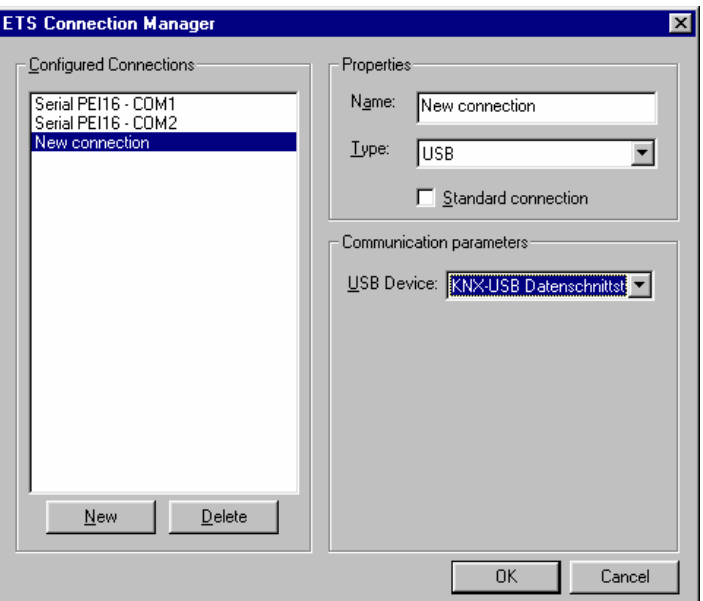

Fig. 1: Creating a new USB link

In the "Name" field, an unambiguous name for the link (e.g. USB) must be entered. Under "Type", "USB" must be selected. If a USB data interface is installed and plugged in, the USB device can be entered under "Communication parameters". The selection window displays all KNX-USB data interfaces that can be used with the PC. Each USB link can be assigned a separate USB data interface. If no USB data interface is available, the field is empty.

## Important:

- In case of the ETS2, a USB connection with the USB data interface is not available due to the missing KONNEX-USB support !
- The USB data interface is a monoblock device, i.e. all components are housed in only one enclosure and are connected directly with the bus controller without being routed via the PEI. The time-critical communication protocol of the PEI is thus avoided and a fast and fail-safe local communication becomes possible.

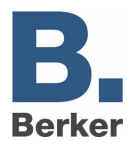

## **Physical address**

The physical address of the USB data interface is programmed only locally by means of the ETS3. For programming, the ETS3 is to be started and the options dialog called up in the menu under "Extras - Options". The physical address of the data interface can then be entered on the "Communication" parameter card by clicking on the "Settings" button. Make sure a USB link is specified as communication interface.

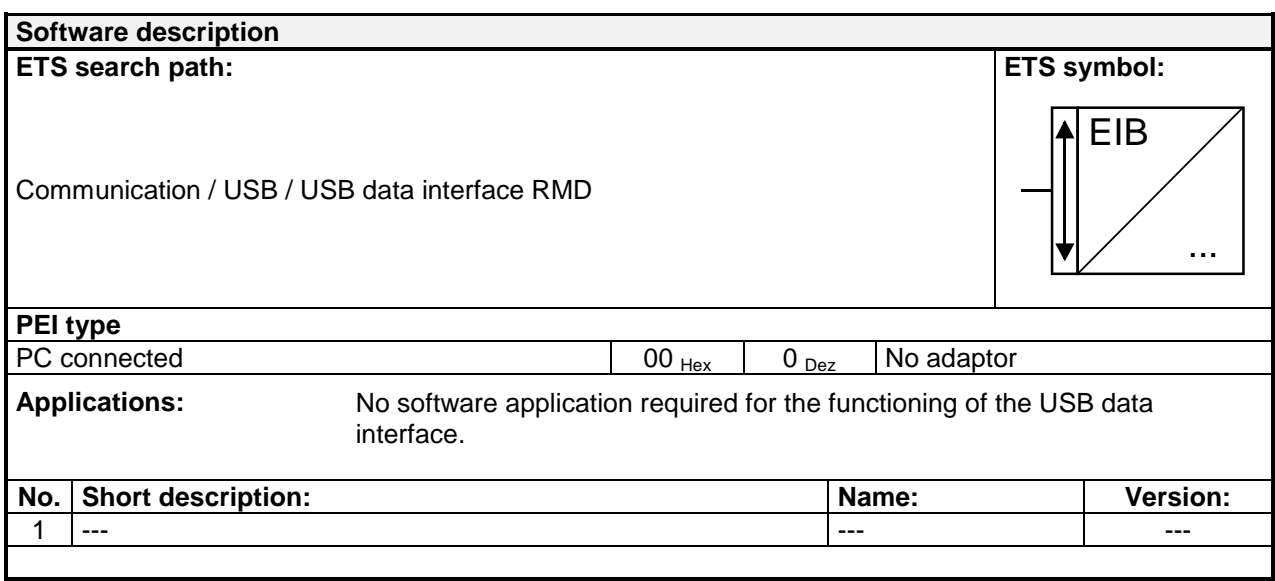